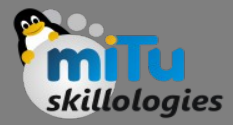

#### SQL Lite

Tushar B. Kute, http://tusharkute.com

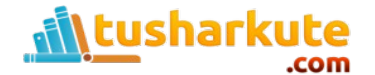

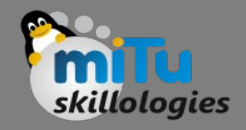

### SQL Lite

- SQLite is a opensource SQL database that stores data to a text file on a device. Android comes in with built in SQLite database implementation.
- SQLite supports all the relational database features. In order to access this database, you don't need to establish any kind of connections for it like JDBC,ODBC e.t.c
- Database Package
	- The main package is android.database.sqlite that contains the classes to manage your own databases

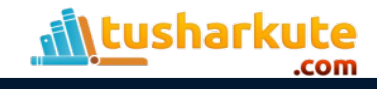

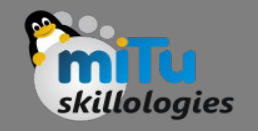

### Database Creation

• In order to create a database you just need to call this method openOrCreateDatabase with your database name and mode as a parameter. It returns an instance of SQLite database which you have to receive in your own object. Its syntax is given below:

SQLiteDatabase mydatabase = openOrCreateDatabase("your database name", MODE PRIVATE, null);

• Apart from this , there are other functions available in the database package , that does this job.

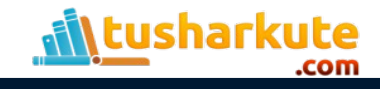

## Database functions

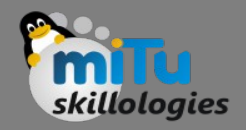

- openDatabase(String path, SQLiteDatabase.CursorFactory factory, int flags, DatabaseErrorHandler errorHandler)
	- This method only opens the existing database with the appropriate flag mode. The common flags mode could be OPEN\_READWRITE OPEN READONLY
- openDatabase(String path, SQLiteDatabase.CursorFactory factory, int flags)
	- It is similar to the above method as it also opens the existing database but it does not define any handler to handle the errors of databases

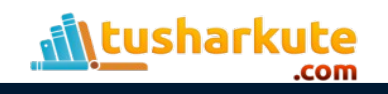

### Database functions

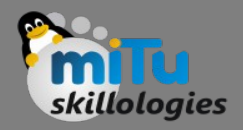

- openOrCreateDatabase(String path, SQLiteDatabase.CursorFactory factory)
	- It not only opens but create the database if it not exists. This method is equivalent to openDatabase method.
- openOrCreateDatabase(File file, SQLiteDatabase.CursorFactory factory)
	- This method is similar to above method but it takes the File object as a path rather then a string. It is equivalent to file.getPath()

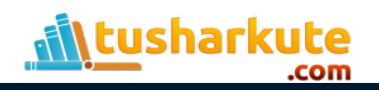

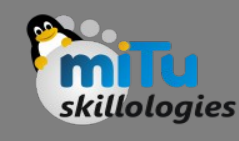

### Database Insertion

- We can create table or insert data into table using execSQL method defined in SQLiteDatabase class. Its syntax is given below: mydatabase.execSQL("CREATE TABLE IF NOT EXISTS TutorialsPoint(Username VARCHAR, Password VARCHAR);"); mydatabase.execSQL("INSERT INTO TutorialsPoint VALUES('admin','admin');");
- This will insert some values into our table in our database. Another method that also does the same job but take some additional parameter is given below
- execSQL(String sql, Object[] bindArgs)
	- This method not only insert data , but also used to update or modify already existing data in database using bind arguments

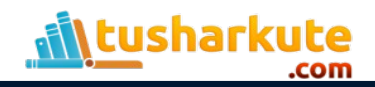

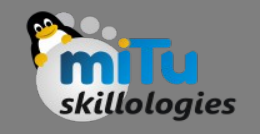

### Database Insertion

- We can retrieve anything from database using an object of the Cursor class. We will call a method of this class called rawQuery and it will return a resultset with the cursor pointing to the table.
- We can move the cursor forward and retrieve the data.

Cursor resultSet = mydatbase.rawQuery("Select \* from mitu",null);

resultSet.moveToFirst();

```
String username = resultSet.getString(0);
```
String password = resultSet.getString(1);

• There are other functions available in the Cursor class that allows us to effectively retrieve the data.

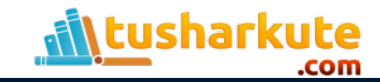

# The DBHelper class

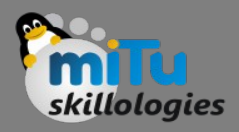

• For managing all the operations related to the database , an helper class has been given and is called SQLiteOpenHelper. It automatically manages the creation and update of the database. Its syntax is given below

```
public class DBHelper extends SQLiteOpenHelper {
    public DBHelper(){
```

```
super(context,DATABASE NAME,null,1);
```

```
 }
```

```
 public void onCreate(SQLiteDatabase db) {}
    public void onUpgrade(SQLiteDatabase 
database, int oldVersion, int newVersion) {}
```
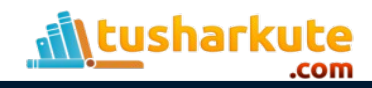

}

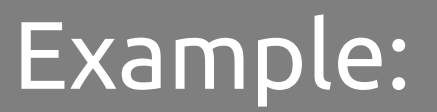

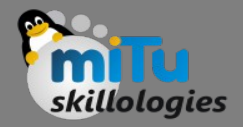

#### • DB.java

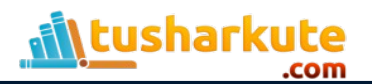

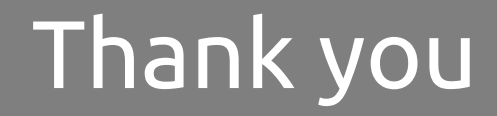

*This presentation is created using LibreOffice Impress 4.2.8.2, can be used freely as per GNU General Public License*

**Web Resources** http://mitu.co.in http://tusharkute.com

**Blogs** [http://digitallocha.blogspot.in](http://digitallocha.blogspot.in/) http://kyamputar.blogspot.in

#### **tushar@tusharkute.com**